## How to leave **anonymous** review on Capterra?

1. Sign In with LinkedIn. At the moment only this option allows fully anonymous reviews.

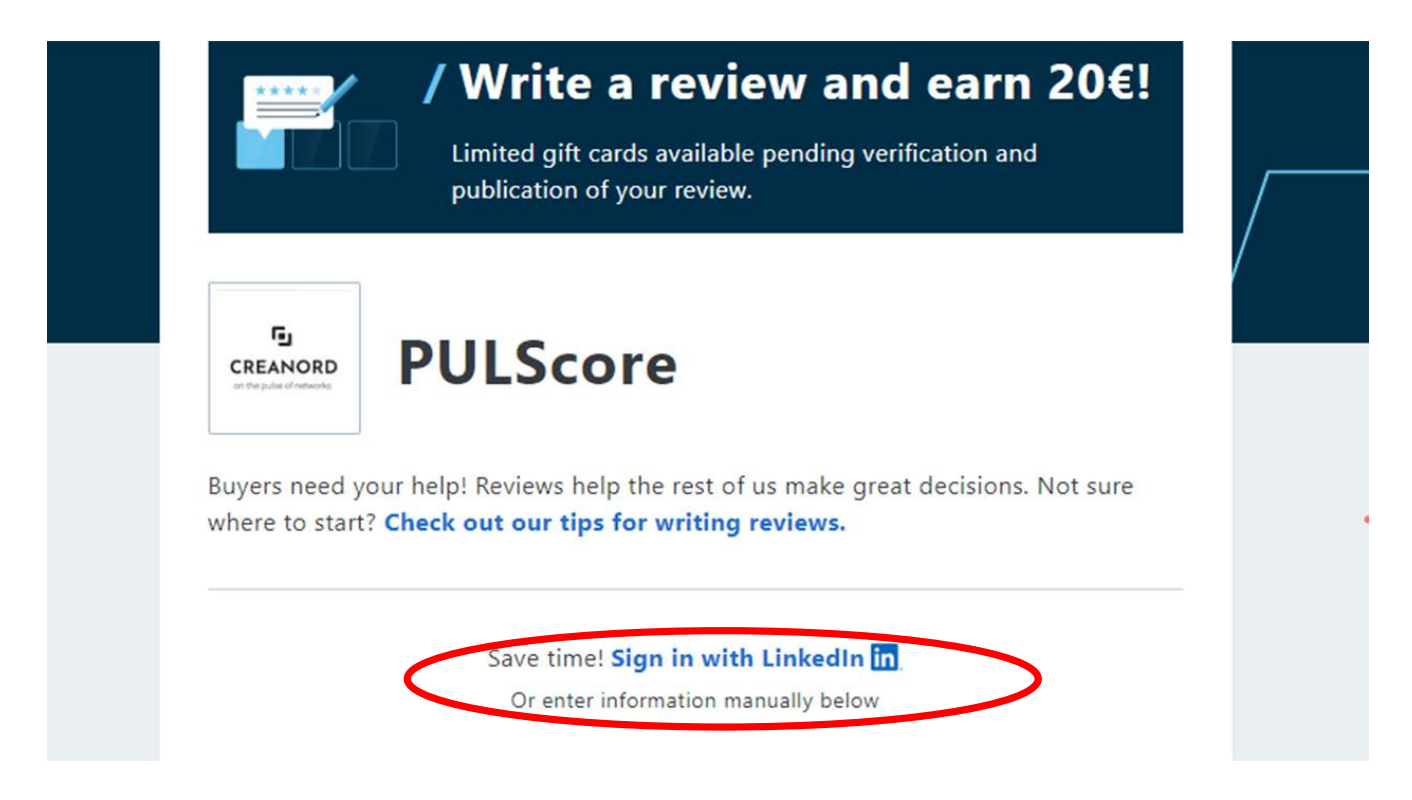

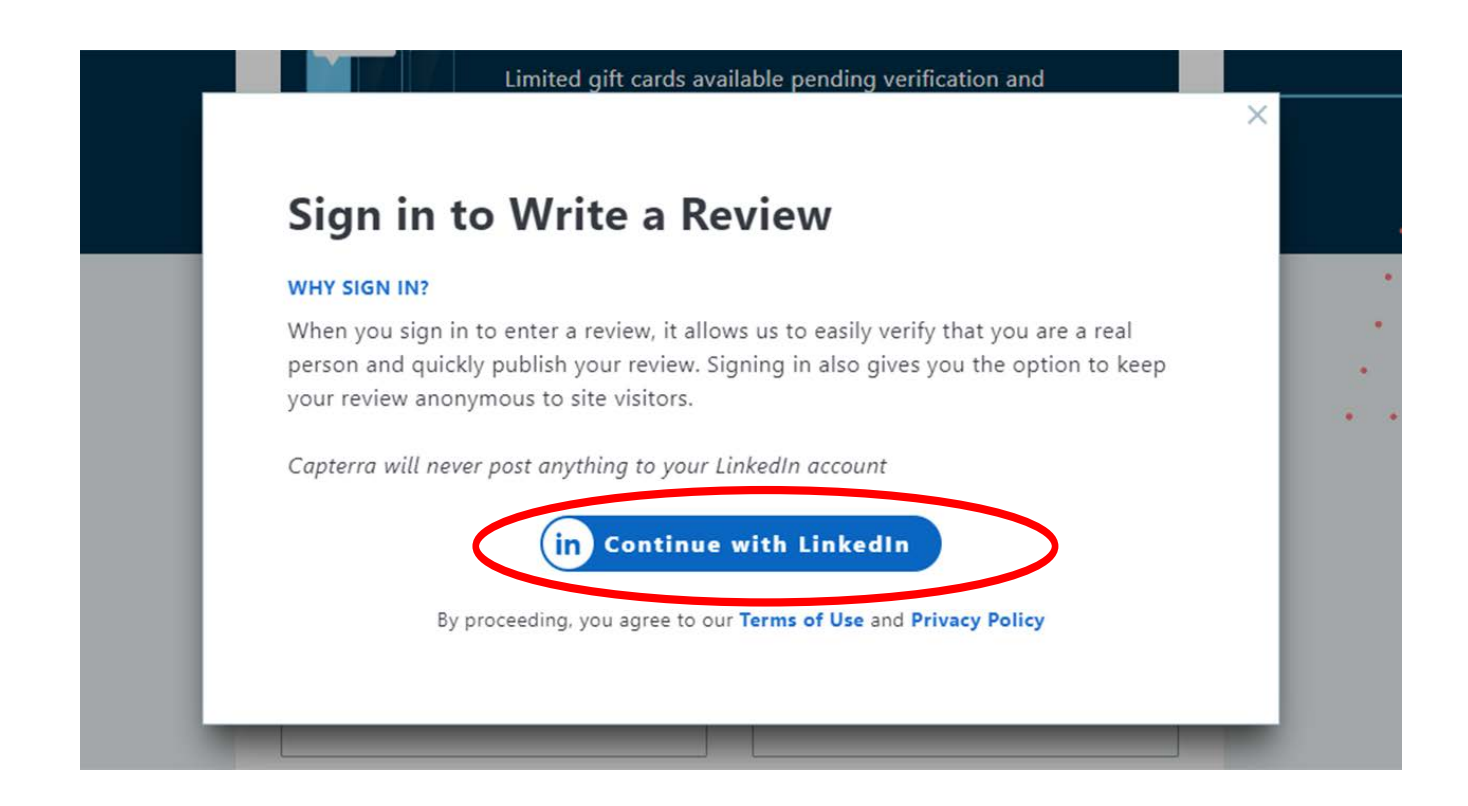

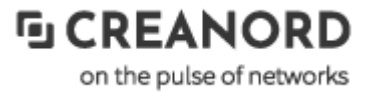

2. Tick in "Post review anonymously?" box. This action will guarantee that only the company size and industry will be visible on the review. Company name, title, first and last name as well as other personal information will remain anonymous. Instead of your name Capterra will display following text - Verified Reviewer.

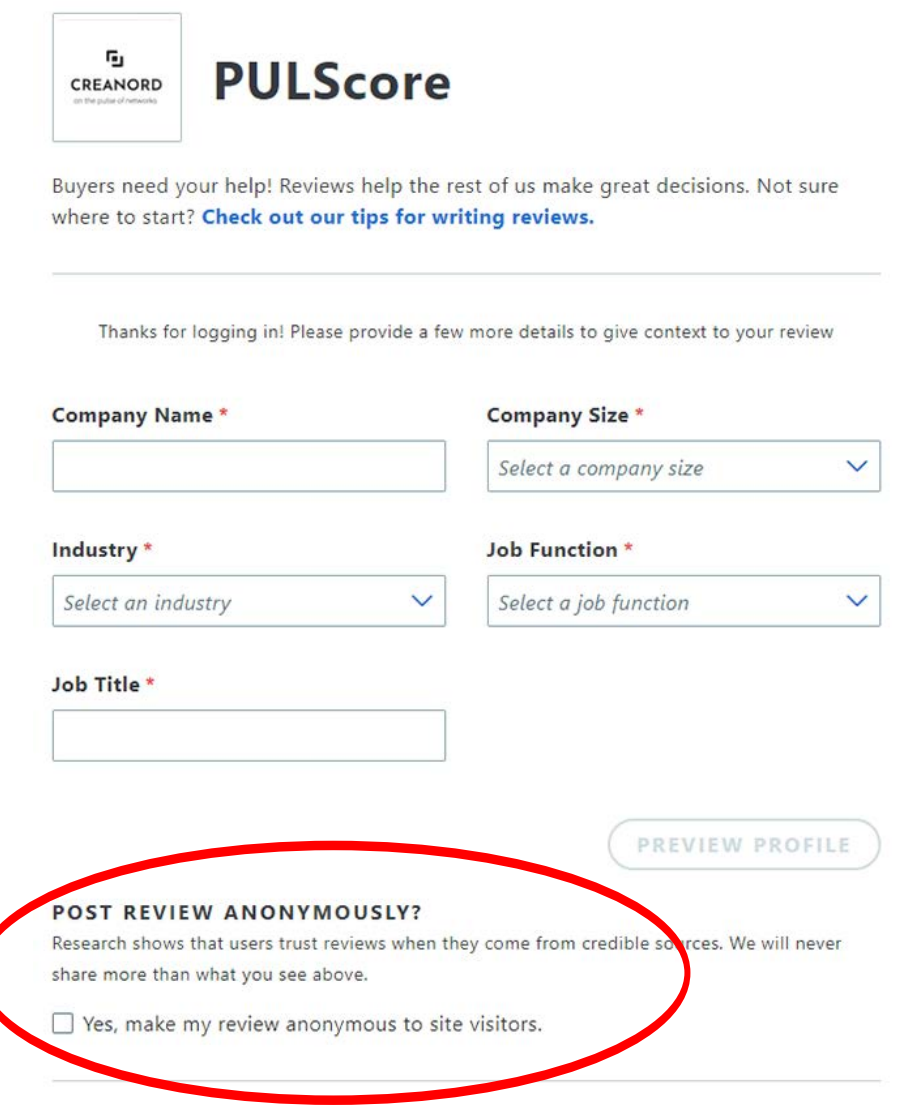